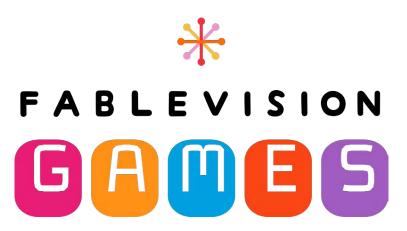

## **Quick Start Guide**

## Welcome to FableVision Games!

To get started with your account, please refer to the instructions below

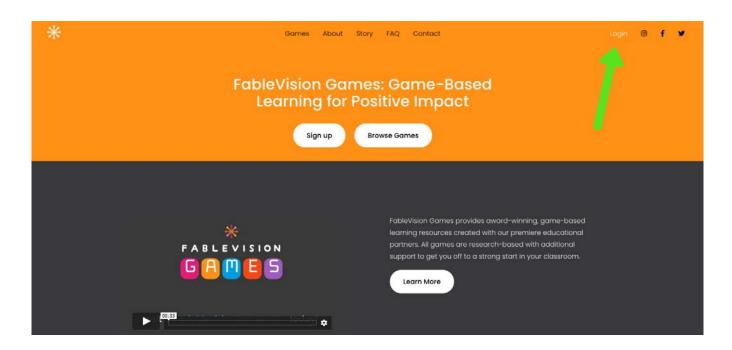

Visit https://www.fablevisiongames.com/homepage to start your account. Choose the **Login** button in the upper right corner of the page

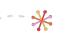

As an educator, you will log in where it says **Teachers and Administrators**.

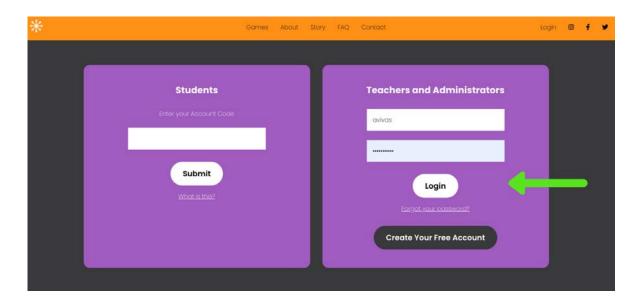

(The Student login is where your students can access their accounts).

To jump right into the game, click **Play Game**.

To manage your account—add teachers, classes and students—continue with the instructions below.

Visit the Classes page. To add a class click Create New Class.

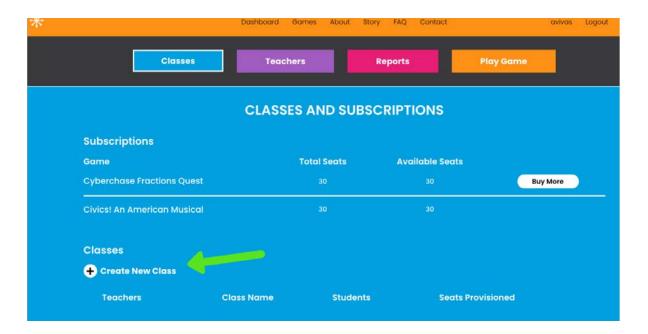

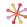

To create a new class, enter a class name and provision seats to your class.

At this point you can also choose to create a new teacher OR select the drop down menu to choose an existing teacher.

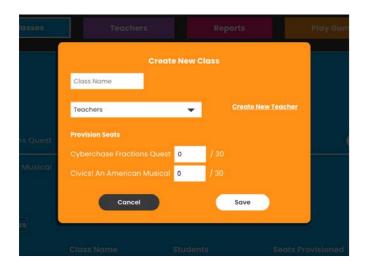

Once created, click **View Class** to create student accounts.

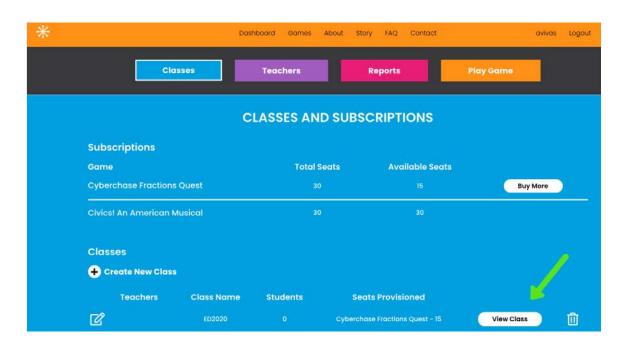

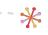

Choose Create New Student to add student accounts manually or Upload Roster to import through downloadable template.

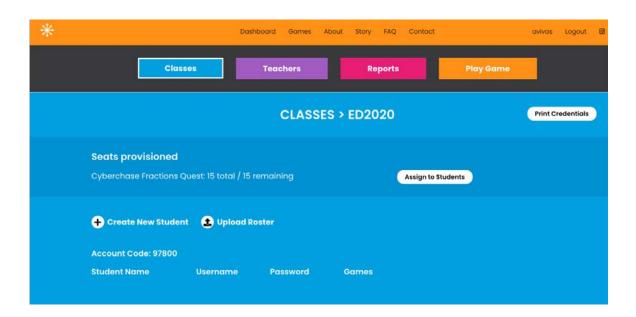

If you choose **Upload Roster**, you can download the template and fill in the information required: First Name, Last Name, Username and Password.

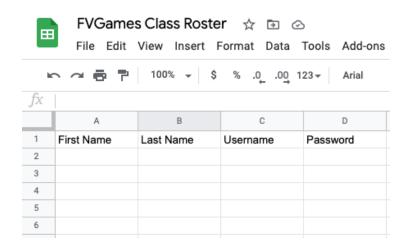

The information you use to fill out the form is completely up to you. You can choose generic usernames and passwords or something that is already familiar to your students.

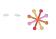

See an example below.

*Please note:* passwords are required to be 6 characters or more.

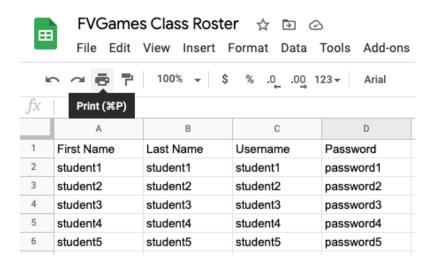

Once your student accounts have been created, your students will need the access code to their class in order to access their accounts when logging in on the homepage.

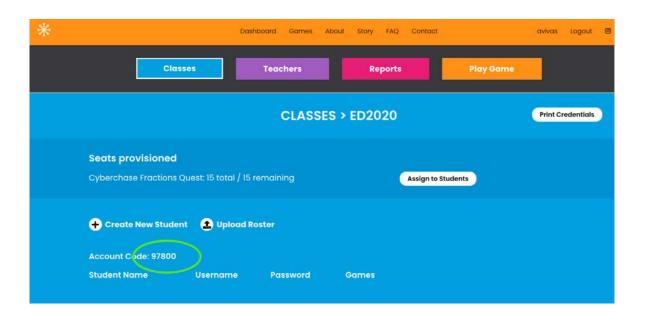

Once your student accounts are created, you will need to assign seats to give them access to each game in your account.

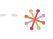

## Choose Assign to Students.

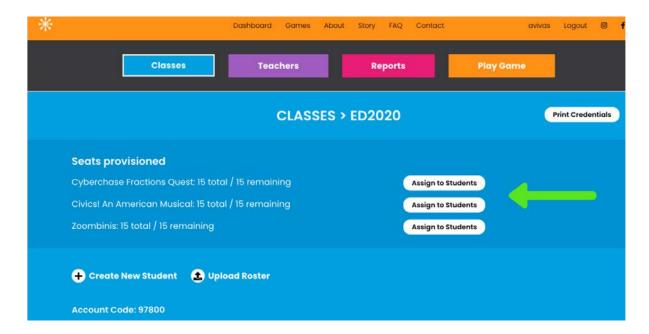

And check each student you wish to assign to that game. You can also choose to Select All.

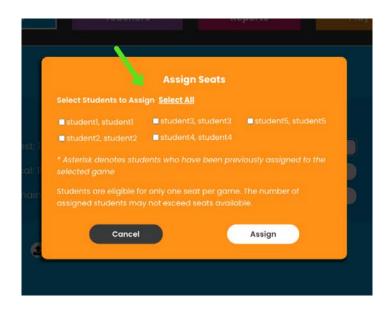

You can also assign seats to each student individually by clicking **Edit Student**.

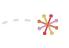

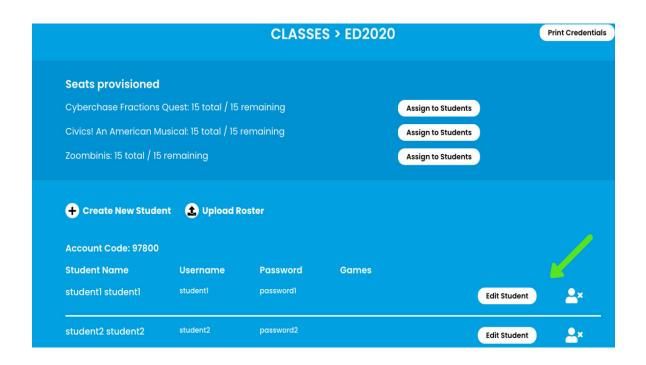

Here you will also find options to edit student information or to transfer student to a different class.

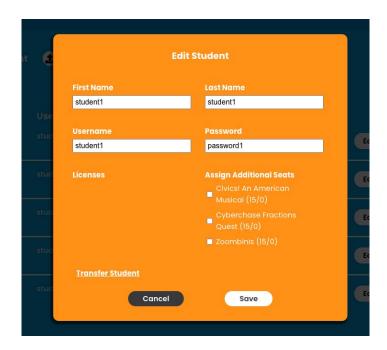

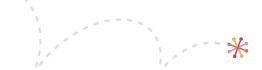

Students will log in using the same URL as teachers: https://www.fablevisiongames.com/homepage and follow the login instructions. Please be sure to provide students with their **Account Code** along with their **Username** and **Password**.

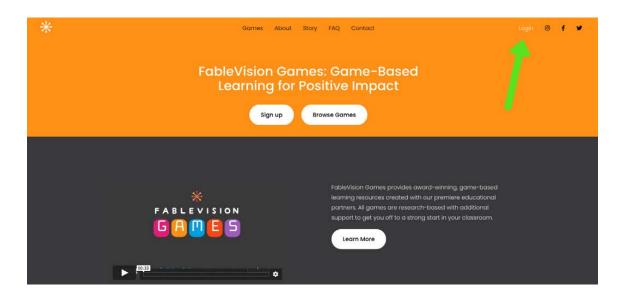

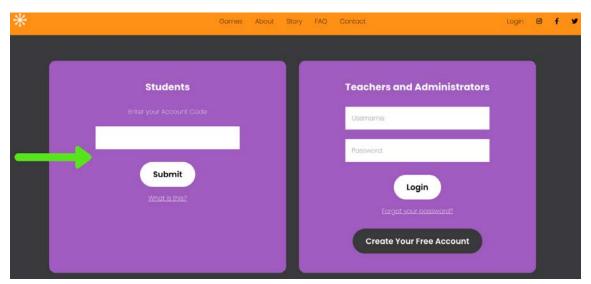

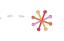

Once the student has entered their account code, they will be asked to enter their username and password (as seen below).

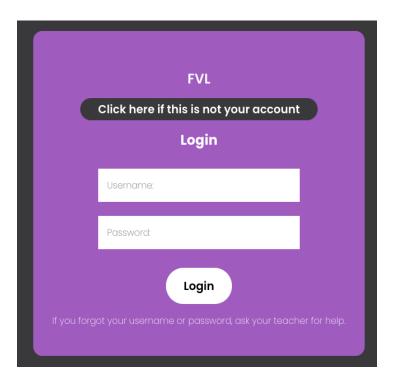

They can then choose 'Play' to begin the game.

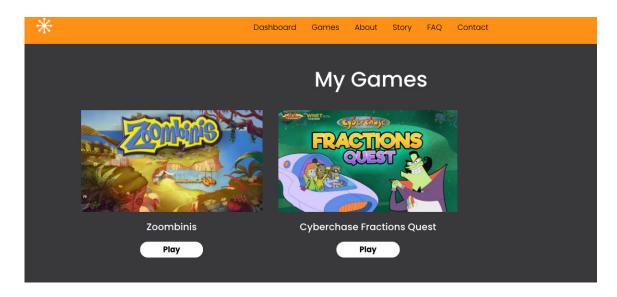

For more information, visit fablevisiongames.com.

© 2020 FableVision Inc.

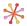